## Návod na obsluhu LabQuestu pri úlohe: **Meranie hmotnostnej tepelnej kapacity (T3)**

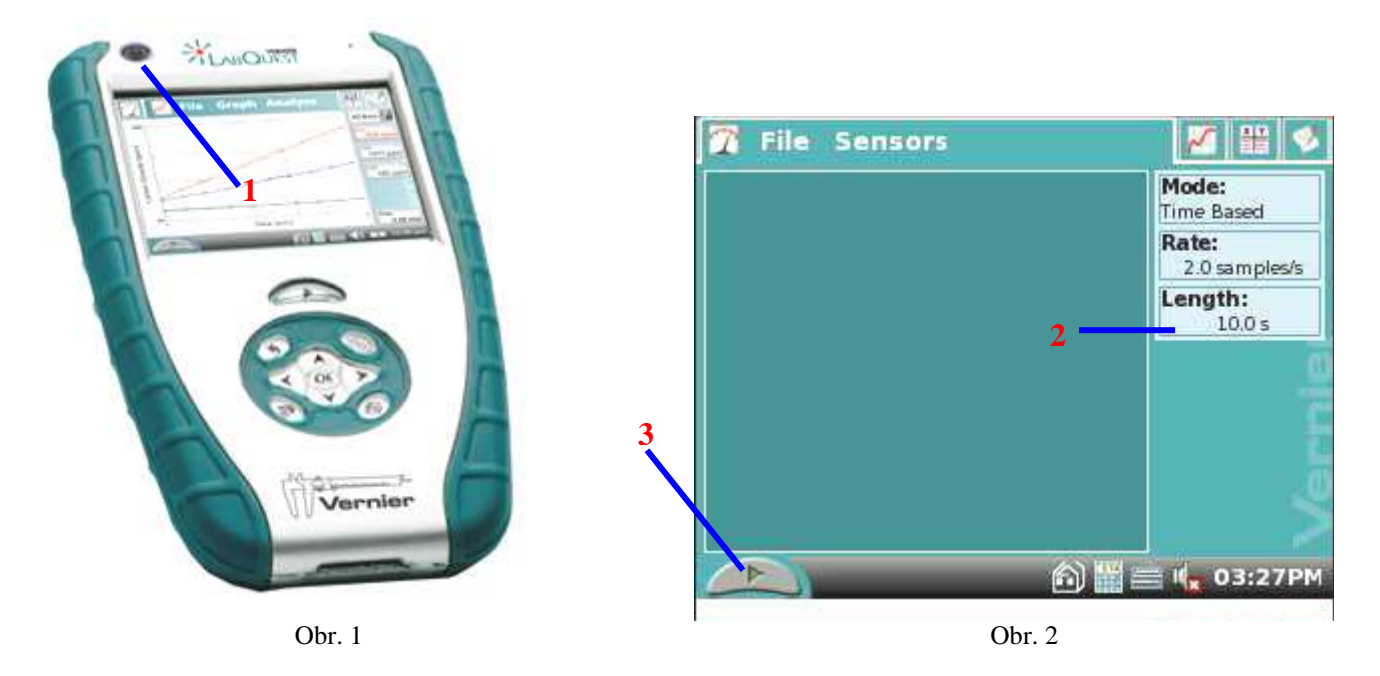

- 1. **Tlačidlom označeným 1** (obr.1) zapneme LabQuest. Počkáme kým sa na displeji objaví obrazovka (obr. 2).
- 2. Do kanála označeného CH 1 na LabQueste pripevníme teplotný senzor.
- 3. Pomocou dotykového pera zvolíme možnosť "**File**" a vyberieme z ponuky "**Open**" súbor s názvom **T3.qmbl** .
- 4. Dáme ohrievať valček do nádoby s vodou. Keď už voda vrie aspoň 5 minút vložíme teplotný senzor do kalorimetra s vodou a spustíme meranie stlačením **tlačidla 3** na obrazovke (obr. 2).

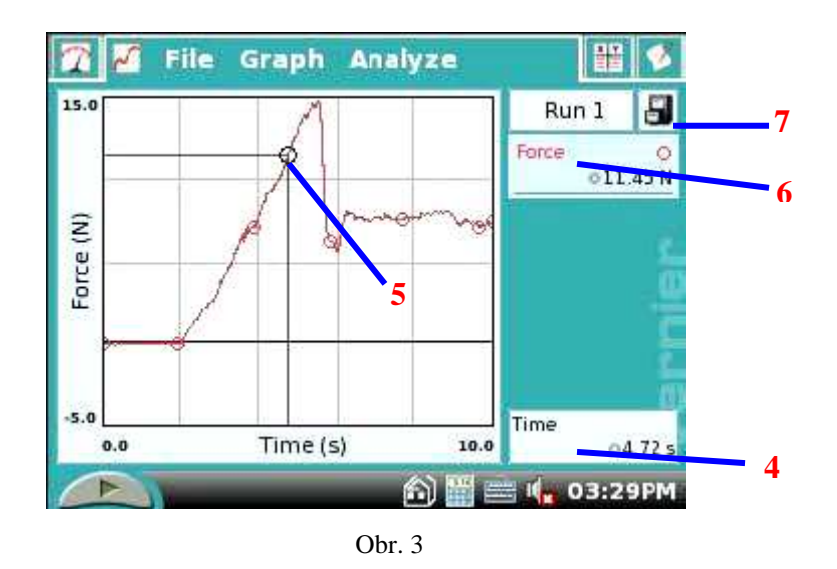

5. Na displeji sa objaví graf (obr. 3). V dolnej časti je zobrazovaný čas merania (**okienko 4** na obr. 3). Po uplynutí 150 sekúnd druhým teplomerom zistíme teplotu valčeka. Pomocou háčika valček vyberieme a rýchlo vložíme do kalorimetra tak, aby sme pritom nevybrali teplotnú sondu z vody v kalorimetri ani sa valčekom nedotkli teplotnej sondy. Kalorimeter uzavrieme.

- 6. Za stáleho miešania vody v kalorimetri sledujeme teplotu na displeji.
- 7. Meranie sa automaticky skončí.
- 8. Teplotu vody v kalorimetri pred vložením valčeka (*t*1) a po ustálení (*t*) určíme z grafu. Pomocou dotykového pera sa na grafe dotkneme bodu, ktorého hodnota nás zaujíma. Čiary kurzora vyznačia hodnoty osi X a Y (**bod 5** na obr. 3) a vpravo sa v okienku **Temperature** zobrazia príslušné numerické hodnoty vybraného bodu (**bod 6** na obr.3). Polohu bodu môžeme jemne nastaviť pomocou tlačidiel šípok vľavo alebo vpravo, ktoré sa nachádzajú pod obrazovkou na LabQueste.
- 9. Hodnoty *t*1a *t* zapíšeme do referátu.
- 10. Stlačíme **okienko 7** (obr.3) vedľa Run 1. Na displeji sa objaví nové okno pre nové meranie.
- 11. Pre druhý valček zopakujeme meranie rovnakým spôsobom od bodu 4.
- 12. Po odmeraní druhého valčeka LabQuest vypneme stlačením **tlačidla 1** (obr.1). Na obrazovke sa objaví informácia o zapísaní alebo zmazaní nameraných hodnôt. Vyberieme ponuku **Discard**. LabQuest sa sám vypne.